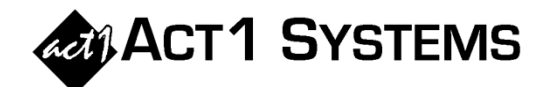

## Did you know…?

- **You may call ACT 1 Systems at (818) 347-6400 for unlimited free phone training during our regular business hours from 7:30am – 5:00pm Pacific Time. Call us as often as you need to get answers to your questions, no matter how complex or trivial.**
- **You may also send an e-mail to ACT 1 Systems any time for regular assistance. Please contact Alexis (x10) at** adoria@act1systems.com**, Eric (x11) at** erosenberg@act1systems.com**, or David (x16) at** ddavidson@act1systems.com**.**

## Application Tips

- **You can easily rearrange the order of lineups in the Lineups tab of the Audience Input Selections window by clicking on the dot to the left of each lineup code and dragging it up or down in the list. This is also true in many other cases where the "drag dot" is shown.**
- **If you use MStreet or BIA to show station formats, you can display Format Group Names as the primary choice instead of Detailed Formats. This means you'll only see general categories such as "Hispanic," "News/Talk," "Classical/Fine Arts," "Jazz," "Country," etc. instead of the many subcategories for each. You can enable this secondary format field by opening Site Manager and changing 'Swap primary format field' to "Yes."**
- **When running an Audience report, if "Lineup" is not selected under "Grouping/Levels: Group Station By" in the Audience Options tab, the summary page(s) will not show the Unreported audience. So if you notice that Unreported is unexpectedly not displaying, check to see if you've switched to sorting by Station, Format, Owner, Rep, State, or Cnty Size.**